## **CREALITY BL** Douch

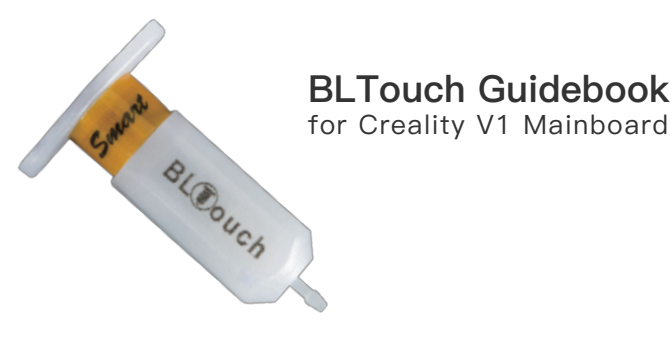

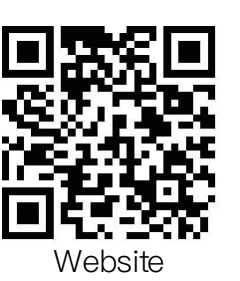

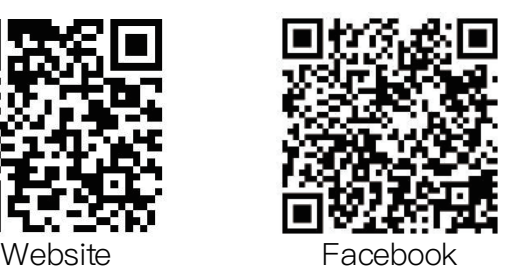

Scan QR code to view detailed instruction

## AUTO BED LEVELING SENSOR FOR 3D PRINTER SHENZHEN CREALITY 3D TECHNOLOGY CO., LTD.

This guidebook is for Creality V1 mainboard.It include but not limited to the following 3d printer: CR-10/Ender-3

File download: https://www.creality3d.cn/download/

12/F, Block 3, JinChengYuan, Huafan Road, Tongsheng Community, Dalang, Longhua District, Shenzhen, China, 518109 Official Website: www.creality3d.cn Tel: 0755-2105 9455 E-mail: info@creality3d.cn cs@creality3d.cn

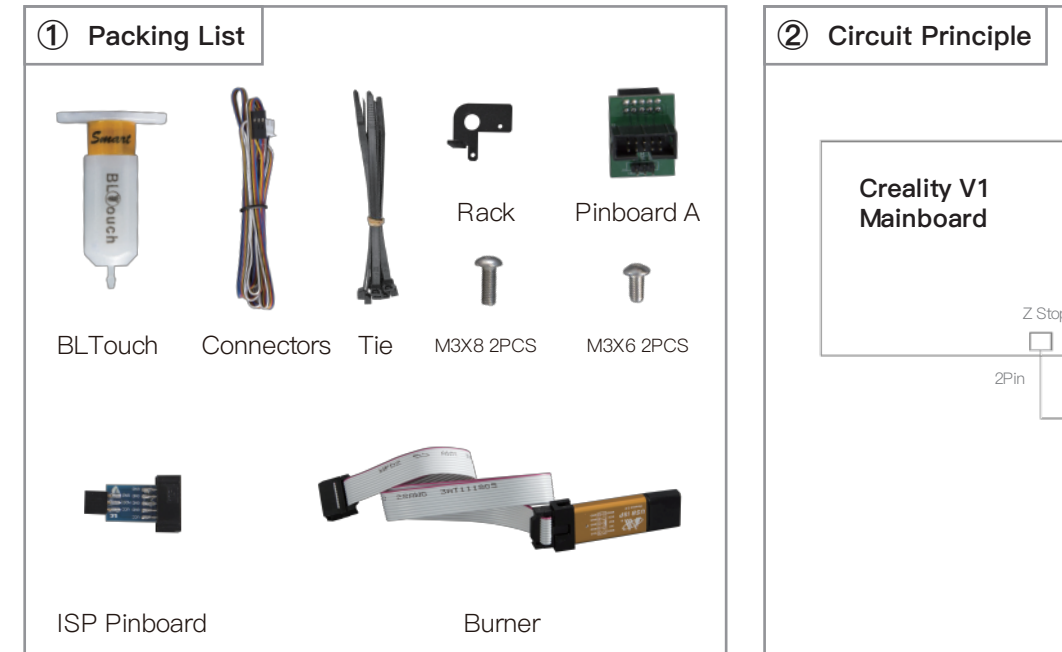

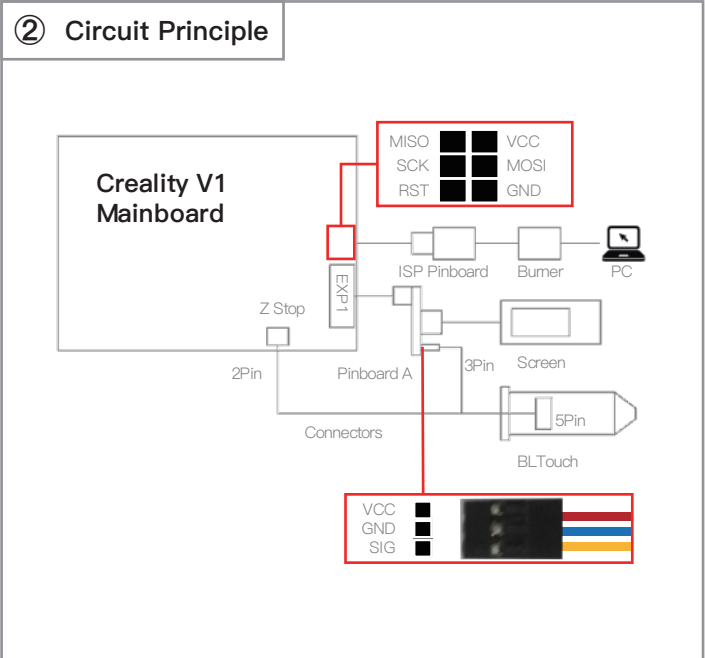

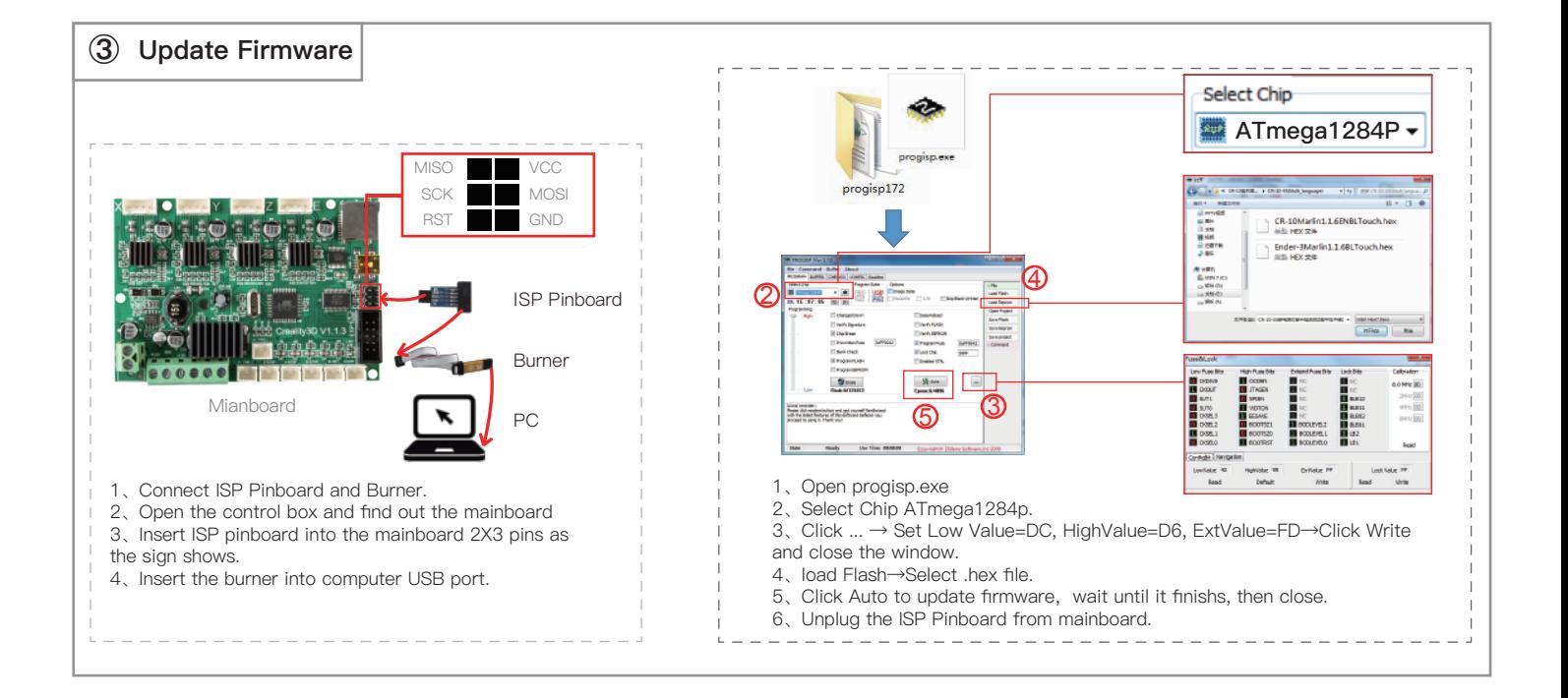

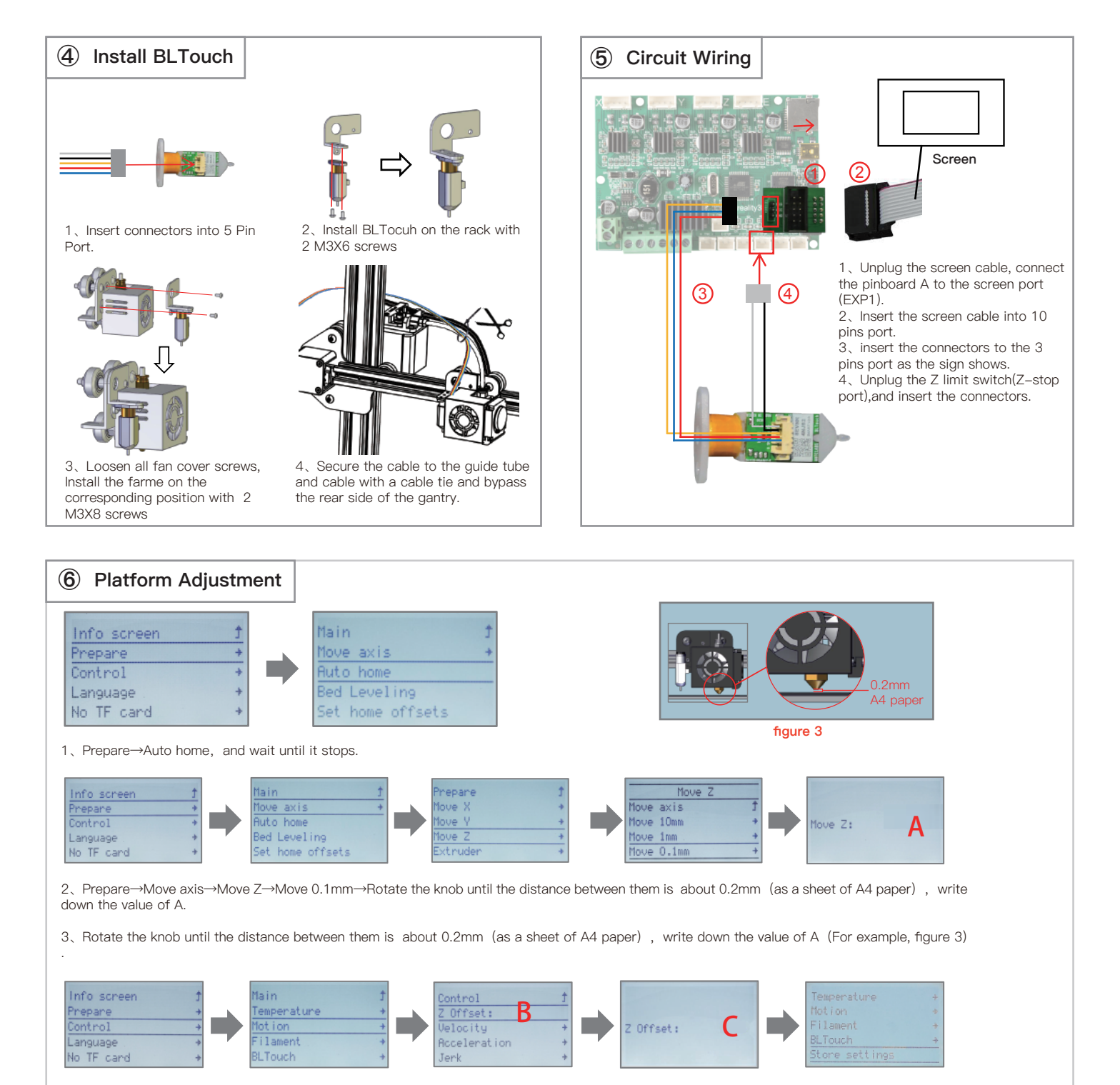

4、Control→Motion→Z Offset→write down the value of B, then rotate the knob until it comes out as: C=B+A. Return Control and Select Store settings.

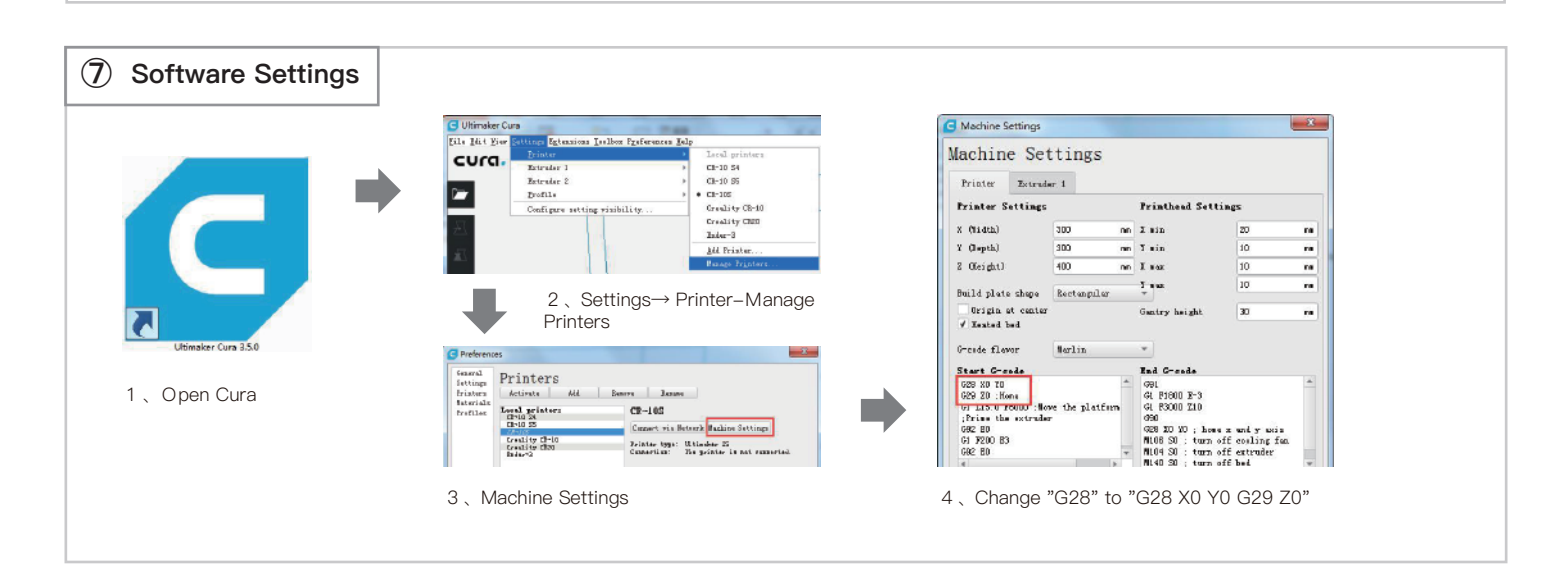